## 附件:重修补修选课操作流程

## 重补修选课操作:

1、补修选课规则:登陆河南财经政法大学教务信息服务平台,点"报名申 请"→"教学项目报名"→"补修报名",然后在课程名称/代码中输入课程名称 或课程代码。点击查询→点击补修申请。选课后等待教务处统一审批。

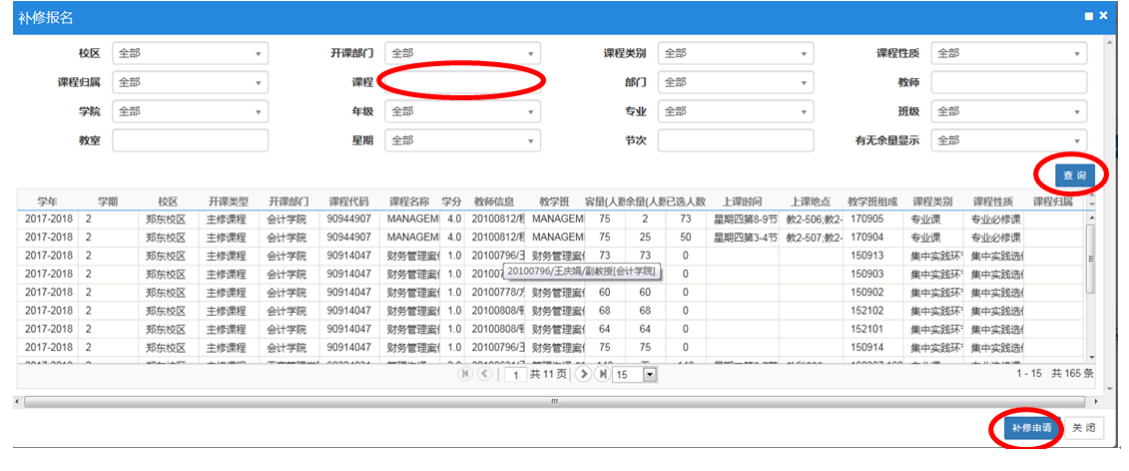

2、重修选课规则:登陆河南财经政法大学教务信息服务平台,点"报名申 请"→"重修报名"→"单开班重修(选课)"、"跟班重修(选课)"、"单开班 重修(选课自修)"或"跟班重修(选课自修)",然后在课程名称/代码中输入课 程名称或课程代码。点击查询→点击选课。选课后可在右边侧栏查询。 重修报名

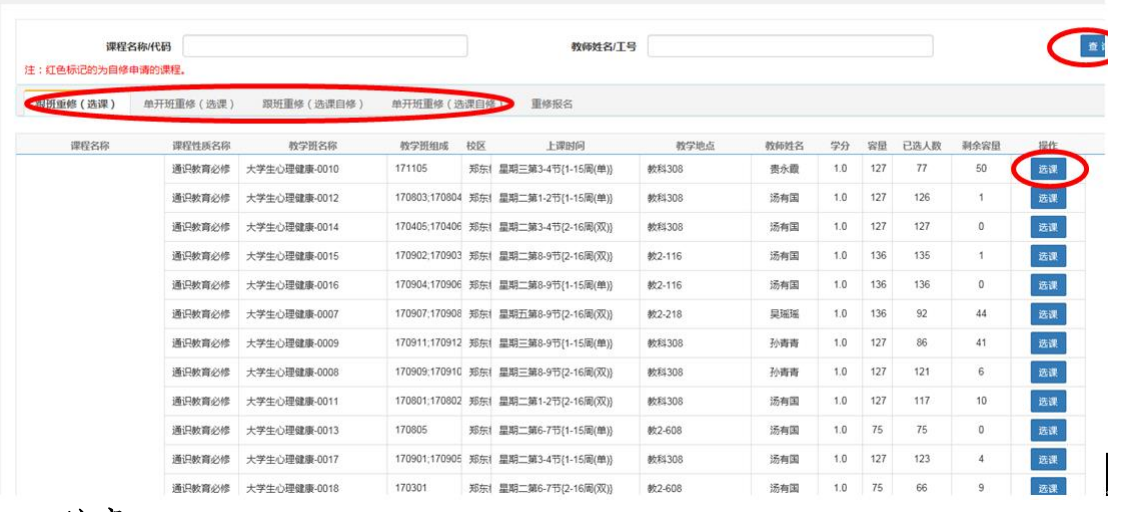

## 注意:

1、重修选课申请免听的重修学生,需在第一次上课时向任课教师申请免听。 刷分放开之前,只有本学期开设有的课程且选课学生此课程未通过才可查询到相 应教学班,刷分放开之后,全部可选课教学班将开放,选课时请特别注意选择课 程代码和学时一致的教学班。

2、学院要对学生选课进行指导,学生要在学院指导下,按照人才培养方案 要求选课,选课时要注意课程的学分和课程代码。